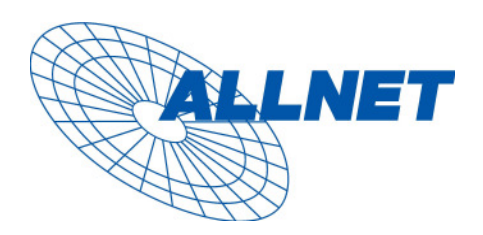

## **8 port Gigabit web-managed PoE Switch Quick Guide**

**V2.3, 2007/09/09** 

- **1. Default IP Address: 192.168.223.100 Default IP mask: 255.255.255.0 Default gateway: 192.168.223.254 Default Password ( blank ), press "admin" key in the password field**
- **2. Terminal mode, baud rate: 115,200, attribute: n, 8, 1, none Command operation: ( no password is needed ) Press " ? " for the first page, then choose command by typing little alphabet Press "? " for chosen command parameters Type " up " or "** / **" go back to previous page**

## **3. Default VID=1 for all 8 ports & management port ( CPU port is inside the chipset )**

At first time you turn on this device, all ports belong to default VLAN ID group (VID=1), so they can communicate to each other, and hence any port can be used as web management port to talk with CPU port inside, but, for example, assume user uses port 1 as web management port, then user create VLAN  $ID=10$  on port 7,8 and create another VLAN  $ID = 20$  on port 5,6, now 3 VLAN groups will be shown on VALN group table after he press " Apply " button. Meanwhile, Tag VALN management Group on System page now will be shown 3 options to select, **user may assign CPU port to one of VLAN group by press "Apply" command, so that he can continue configure or manage switch through any one port of selected VLAN group.** . If VLAN 10 and VLAN ID 20 must be isolated, then user must delete original member port 5,6,7,8 in default VLAN group ( $VID = 1$ ). And if user forget what group that CPU belongs to, there are two ways to solve this condition below.

- (1) Through console port, change VLAN ID of CPU port under IP Setup command if he gets password, or
- (2) Press **"Reset"** button **few seconds**, let system return to default settings, that is,
	- ---- > IP address=192.168.223.100; ... VID=1, and all settings return to factory default

## **4. LED Array System LEDs**:

**PWR LED**: When AC input power and 3.3V DC are normal, this LED will turn ON **DIAG LEDs:** DIAG LED is blinking as heart-beat when system function is normal, and DIAG LED is off, when the system is at abnormal state.

**Port LEDs**: Four LEDs per port; two for "PoE status"; two for "Switch Status"

**PoE operating LED (Green)**: when PoE switch detect a classified Powered Device (PD), this LED will light and PoE Switch is delivering power to PD

**PoE fault LED (Amber)**: when PoE switch detect PD which has over current, short circuit, etc, PoE switch stop delivering power and fault LED lights on. Because switch will keep polling PD is recovered or not, so fault LED goes blinking in 0.5sec period of time.

**Ethernet LINK/ACT LED (Green)**: show Ethernet LINK and ACTIVITY **Ethernet 1000 LED (Amber)**: ON: 1000Mbps; OFF: 10/100Mbps.